# **WAVES**

# **Greg Wells MixCentric**

User Guide

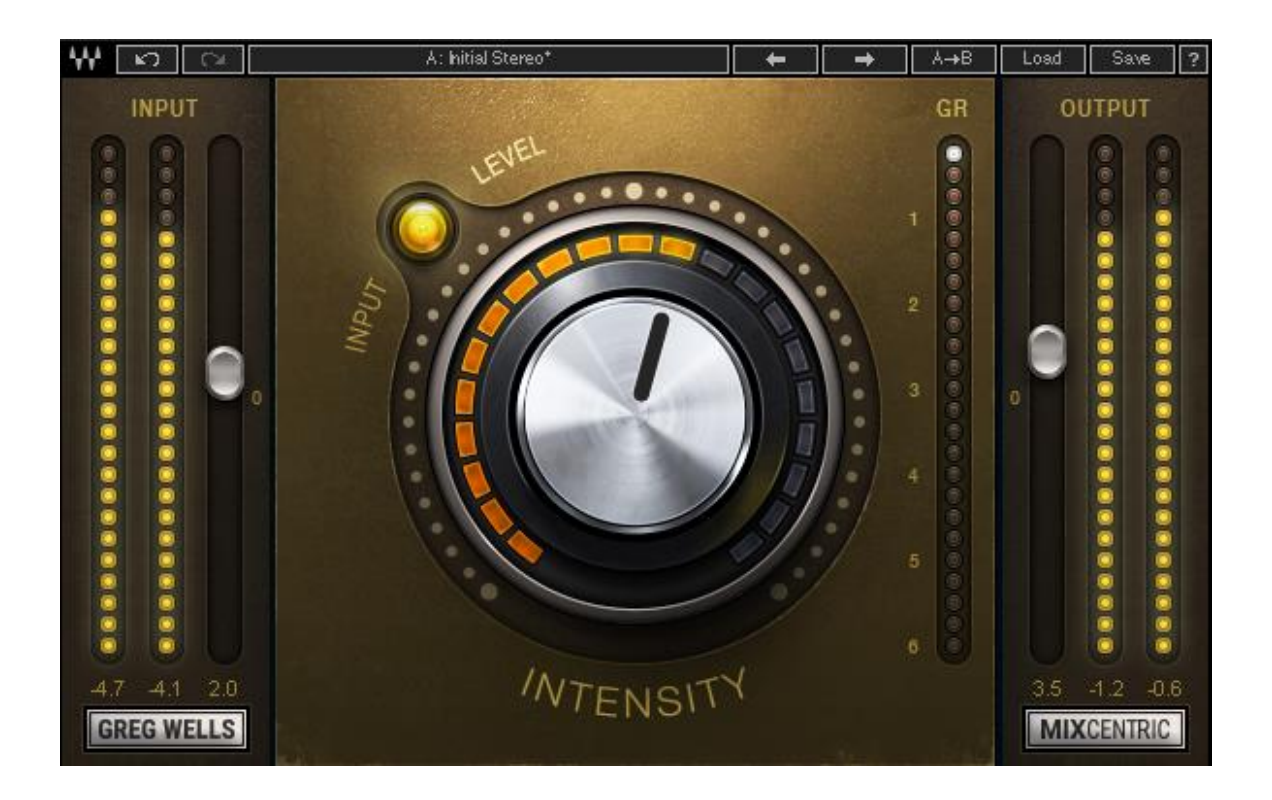

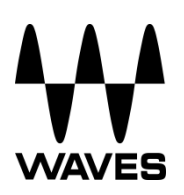

# **TABLE OF CONTENTS**

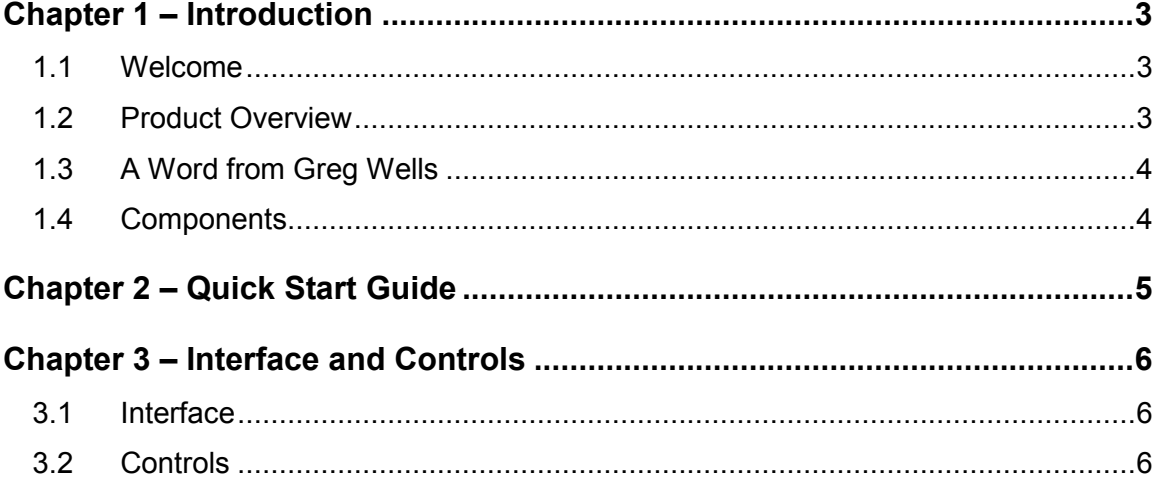

# **Chapter 1 – Introduction**

## **1.1 Welcome**

Thank you for choosing Waves. In order to get the most out of your Waves processor, please take the time to read through this manual.

In conjunction, we also suggest you become familiar with [www.waves.com/support.](http://www.waves.com/support) There you will find an extensive answer base, the latest tech specs, detailed installation guides, new software updates, and current information on registering your products.

By signing up at [www.waves.com,](http://www.waves.com/) you will receive personalized information on your registered products, reminders when updates are available, special offers and more.

## **1.2 Product Overview**

The Greg Wells MixCentric plugin is part of the Greg Wells Signature Series, created by Waves in collaboration with multiple GRAMMY®-nominated producer, songwriter, musician and mixing engineer Greg Wells (Adele, Katy Perry, OneRepublic, Mika, Twenty One Pilots), who has songs on over 85 million units sold.

A user-friendly one-knob plugin, Greg Wells MixCentric is a quick and easy solution for putting a finishing touch on your mix. Using EQ, compression and harmonic distortion to process your master buss or groups, Greg Wells MixCentric enhances the tonality of your mixed tracks. Combined with your limiter of choice, it brings the levels up to par with fully mastered and released material.

## **1.3 A Word from Greg Wells**

This plugin is very special and much agonizing and experimenting went into it. The MixCentric plugin will quickly get your tracks sounding like an expertly EQed and compressed mix, utilizing the same techniques used by many of the best mix engineers.

There is an enormous amount going on behind the deceptive simplicity of the control knob, including many different settings that come in and out and change as you move the knob position.

There has never been a plugin like the MixCentric, and I wish I had it 20 years ago!

### **1.4 Components**

WaveShell technology enables us to split Waves processors into smaller plugins, which we call **components**. Having a choice of components for a particular processor gives you the flexibility to choose the configuration best suited to your material.

Greg Wells MixCentric has two components:

- MixCentric Mono mono in to mono out
- MixCentric Stereo stereo in to stereo out

# **Chapter 2 – Quick Start Guide**

- Insert the Greg Wells MixCentric plugin on the master or on the group track you wish to process.
- Adjust the input so that on the loudest part of the program, the sensitivity LED is solid yellow. Adjust the output by the same inverted amount to keep equal loudness between input and output.
- Adjust the Intensity control to receive the right amount of processing on your mix. A good setting to experiment with would be as gain reduction reaches 1.5 to 2 dB at the loudest part of the program.
- Adjust the output if needed to make up for any gain change as a result of the process.

Please note: Greg Wells MixCentric is a mastering chain, but it does not include a limiter. We recommend that you place a limiter of your choice after MixCentric on your master channel, and set it as needed.

A good starting point can be to go over the presets provided and start from something you like.

# **Chapter 3 – Interface and Controls**

## **3.1 Interface**

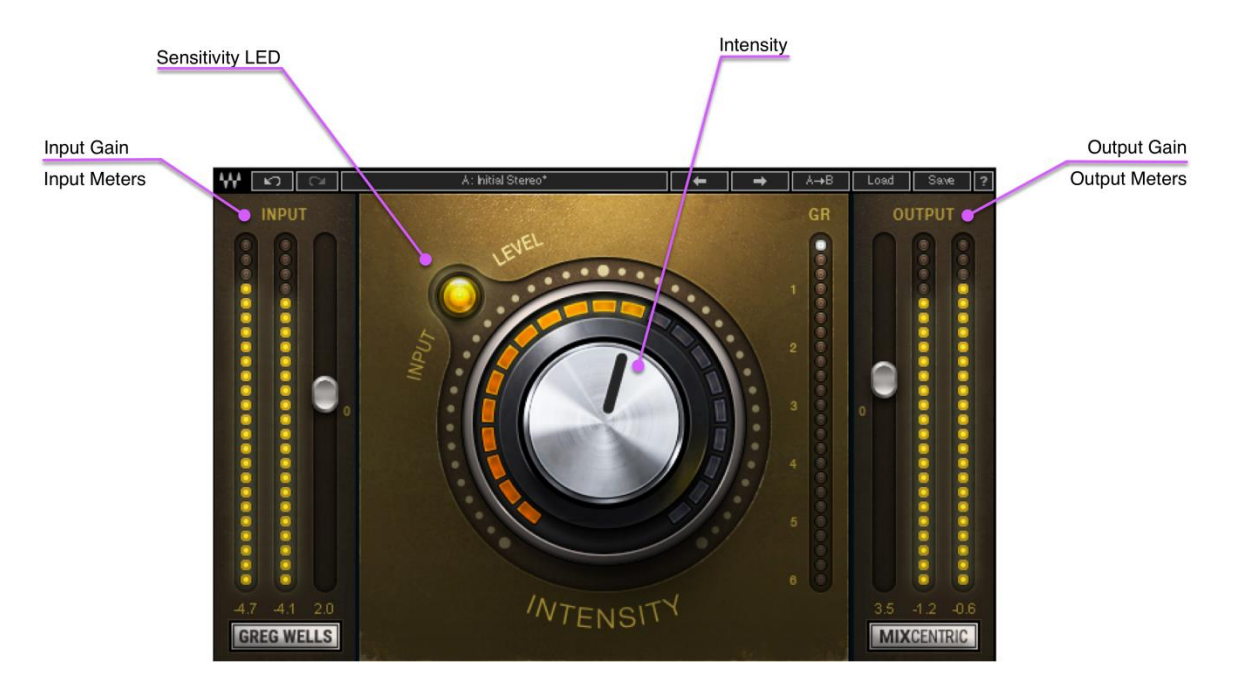

# **3.2 Controls**

#### **Input**

Adjusts the plugin's input level.

Your input level will not change when you load a preset.

Range: -18 to 18 dB in 0.1 dB increments

Default: 0

Reset : 0

### **Sensitivity LED**

Indicates when appropriate levels are reached:

- o LED off (too low)
- o Green (good)
- o Yellow (optimal)
- o Red (very hot)

Waves Greg Wells MixCentric User Guide

Turn the Input control until the LED lights up to the desired color. For best results, use the section of your track with the highest peaks/loudest part.

#### **Intensity**

Determines how much processing is applied to the signal. Range: 0 (min) to 100 (max) in 0.1 increments Default: 0 Reset: 0

#### **Gain Reduction Meter**

Indicates the amount of gain reduction applied by the Intensity control. Range: 0 to -6 dB in 0.25-dB increments.

#### **Output**

Adjusts the plugin's output level. Your output level will not change when you load a preset. Range: -18 to 18 dB in 0.1-dB increments Default: 0 Reset : 0